# <span id="page-0-0"></span>Una brevissima introduzione al LATEX

Maria Chiara Pievatolo

Università di Pisa pievatolo@dsp.unipi.it

28 novembre 2021

# Sommario

1 [Che cos'è?](#page-2-0)

#### 2 [Guide e strumenti](#page-11-0)

- 3 [Nozioni fondamentali](#page-15-0)
	- [Caratteri speciali](#page-17-0)
	- [Comandi](#page-18-0)
	- [Classi, lingue e codifica](#page-21-0)
		- **o** [Classe](#page-22-0)
		- [Codifiche](#page-24-0)
	- [Ambienti](#page-26-0)
		- **o** [Liste](#page-27-0)
		- **•** [Citazioni](#page-29-0)
		- **o** [Immagini](#page-31-0)
		- **o** [Tabelle](#page-33-0)
	- [Struttura del documento](#page-36-0)

4 [Presentazioni in L](#page-37-0)ATFX

<span id="page-2-0"></span>X sta x  $\chi$   $\odot$ 

"LaTeX" viene da techne: arte, ma anche disciplina tecnico-scientifica.

La  $\chi$  è una lettera greca (c aspra aspirata come nel tedesco Bach).

[LaTeX](#page-0-0) [Che cos'è?](#page-2-0)

#### **[Storia](https://www.guit.sssup.it/latex/storia.php)**

- 1977: [Donald Knuth](https://www-cs-faculty.stanford.edu/~uno/) inventa il T<sub>F</sub>X, un (complesso) linguaggio di programmazione per la composizione tipografica delle pubblicazioni scientifiche. La stampa digitale stava facendo i suoi primi passi.
- [1984-1985:](https://www.xent.com/FoRK-archive/feb98/0307.html) [Leslie Lamport](https://lamport.org) propone il LATEX (collezione di [macro](https://en.wikipedia.org/wiki/Macro _%28computer_science%29) in TEX per permettere l'uso del programma anche ai non esperti).
- la comunità degli utenti e degli sviluppatori ha creato e crea pacchetti per le funzioni più svariate. Ad esempio: per la bibliografie, BibTeX . . . .

[LaTeX](#page-0-0) [Che cos'è?](#page-2-0)

# Shapepar

LAT<sub>E</sub>X aiuta a mostrare quello che avete nel cuore: anche per questo effetto qualcuno ha scritto un pacchetto.  $\infty$ 

# [Definizione](https://www.guitex.org/home/en/iniziare)

#### Così mi vedi

TEX è un sistema di tipografia digitale basato su un linguaggio testuale a marcatori (mark-up).

#### Così mi scrivi

```
\begin{frame}[fragile]
\frametitle{\href{https://www.guitex.org/home/en/iniziare}
{Definizione}}
\begin{block}{Così mi vedi}
\TeX è un sistema di tipografia digitale basato su un
linguaggio testuale a marcatori
(\textit{mark-up}).
\end{block}
```
[LaTeX](#page-0-0) [Che cos'è?](#page-2-0)

**LATEX** costringe a pensare

#### Non WYSIWYG (What You See Is What You Get)

bensì

WYSIWYM (What You See Is What You Mean)

[LaTeX](#page-0-0) [Che cos'è?](#page-2-0)

### Last but not least

[LaTeX è](https://www.guitex.org/home/en/altre-caratteristiche) software libero

# Composizione asincrona

- **O** Compongo il codice.
- <sup>2</sup> Quando ho finito lo sottopongo al compilatore: il mio lavoro è organizzato tipograficamente nella sua interezza.
- <sup>3</sup> Correggo gli eventuali errori segnalati dal compilatore.
- <sup>4</sup> Produco, infine, il documento per gli occhi del mondo.

Sono obbligato a distinguere fra struttura e presentazione - a fare astrazione dall'esperienza sensibile.

#### [LaTeX](#page-0-0) [Che cos'è?](#page-2-0)

# Tre tappe: progetto, compilo, visualizzo

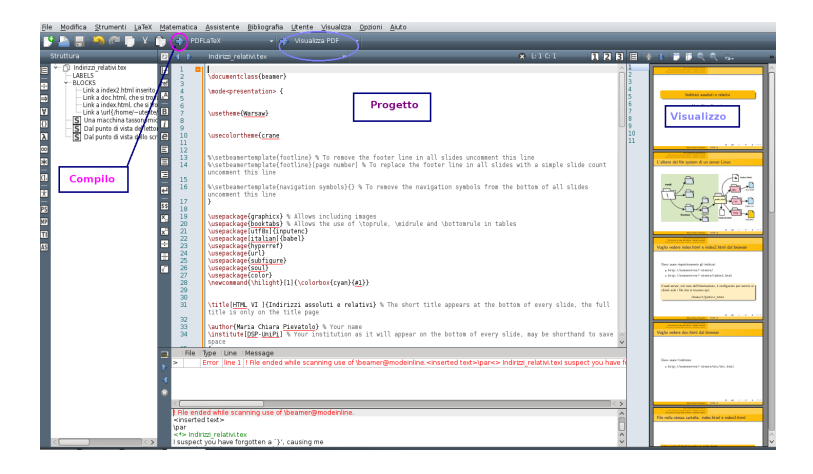

[LaTeX](#page-0-0) [Che cos'è?](#page-2-0)

# [Flusso di lavoro](https://www.guitex.org/home/en/iniziare)

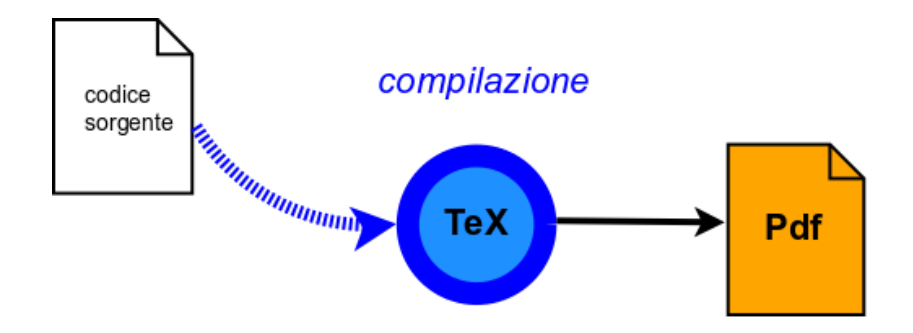

### <span id="page-11-0"></span>[Guide in italiano](https://www.guitex.org/home/en/doc) e no

<span id="page-11-1"></span>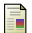

#### L.Pantieri, T.Gordini, (2012) L'arte di scrivere con LaTeX

[https://www.lorenzopantieri.net/LaTeX\\_files/](https://www.lorenzopantieri.net/LaTeX_files/ArteLaTeX.pdf) [ArteLaTeX.pdf](https://www.lorenzopantieri.net/LaTeX_files/ArteLaTeX.pdf)

#### F. Wikibook

**LATEX** 

<https://en.wikibooks.org/wiki/LaTeX>

# Strumenti di lavoro

- **.** Un editor come TeXmaker (<https://www.xm1math.net/texmaker/>), o TeXstudio (<https://www.texstudio.org>) o Kile (<https://kile.sourceforge.io/>)
- Il programma LaTeX (v. 2.2, 2.3, 2.4 di [\[Pantieri-Gordini, 2012\]](#page-11-1))
- Un visualizzatore del documento ottenuto: Acrobat Reader, Okular (pdf), o [GhostScript, GhostView,](https://www.ghostscript.com/) Evince (ps)

# Il mio primo documento: first.tex ([\[Pantieri-Gordini, 2012\]](#page-11-1) 3.1)

\documentclass[a4paper,10pt]{article} \usepackage[utf8] {inputenc} \usepackage[T1] {fontenc} \usepackage[italian] {babel} \title {Il mio primo documento} \author{Nicolas Poussin} \begin{document} **\maketitle** \begin{abstract} Uno sporco tentativo di scrivere in \LaTeX. \end{abstract} \section{Et in Arcadia ego} Questo documento non dice nulla \footnote {Però ha una nota a piè di pagina.} \end{document}

### First.tex, verbatim

```
\documentclass[a4paper,10pt]{article}
\usepackage[utf8]{inputenc}
\usepackage[T1]{fontenc}
\usepackage[italian]{babel}
\title{Il mio primo documento}
\author{Nicolas Poussin}
\begin{document}
\maketitle
\begin{abstract}
Uno sporco tentativo di scrivere in \LaTeX .
\end{abstract}
\section{Et in Arcadia ego}
Questo documento non dice nulla.
\footnote{Però ha una nota a piè di pagina.}
\end{document}
```
<span id="page-15-0"></span>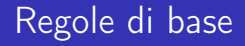

- $\bullet$  i comandi iniziano con \
- <sup>2</sup> possono avere un argomento, compreso tra parentesi graffe: \footnote{Però ha una nota a piè di pagina.}
- <sup>3</sup> per iniziare un nuovo capoverso, basta lasciare una riga vuota fra una riga di testo e la successiva.

# Alcuni comandi producono testo

- LaTeX produce LATEX ; today produce la data del giorno; dots produce . . .
- Comandi di questo tipo, perché la successiva spaziatura sia corretta vanno chiusi, per esempio con \, come sopra.

<span id="page-17-0"></span>[LaTeX](#page-0-0) [Nozioni fondamentali](#page-15-0) [Caratteri speciali](#page-17-0)

# Caratteri speciali: qualche esempio

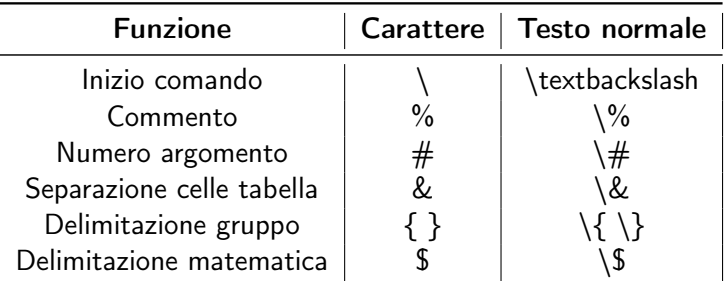

Per farli comportare come testo normale vanno scritti come indica la terza colonna.

<span id="page-18-0"></span>[LaTeX](#page-0-0) [Nozioni fondamentali](#page-15-0) [Comandi](#page-18-0)

# Primo modello funzionale: \mal {trattami}

#### Scrivimi in corsivo

\textit {Scrivimi in corsivo } \textbf{Scrivimi in grassetto } Questi comandi trattano solo il testo compreso fra parentesi graffe.

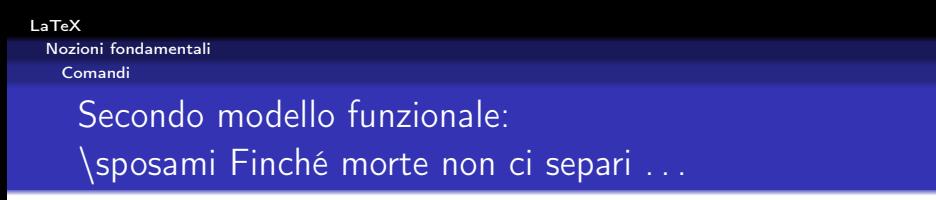

Le dichiarazioni valgono per tutto il testo successivo

- Si trovano:
	- nel preambolo del documento (per esempio \documentclass {beamer}), per valere fino a nuovo ordine
	- o in un ambiente circoscritto, per avere vigore solo entro i suoi limiti

[LaTeX](#page-0-0) [Nozioni fondamentali](#page-15-0) [Comandi](#page-18-0)

# Argomenti obbligatori e facoltativi

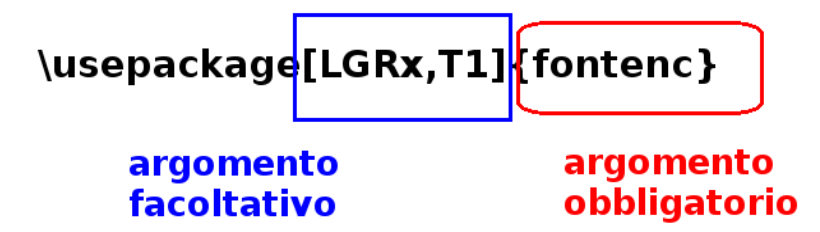

<span id="page-21-0"></span>[LaTeX](#page-0-0) [Nozioni fondamentali](#page-15-0) [Classi, lingue e codifica](#page-21-0)

# Classe, lingua e codifica

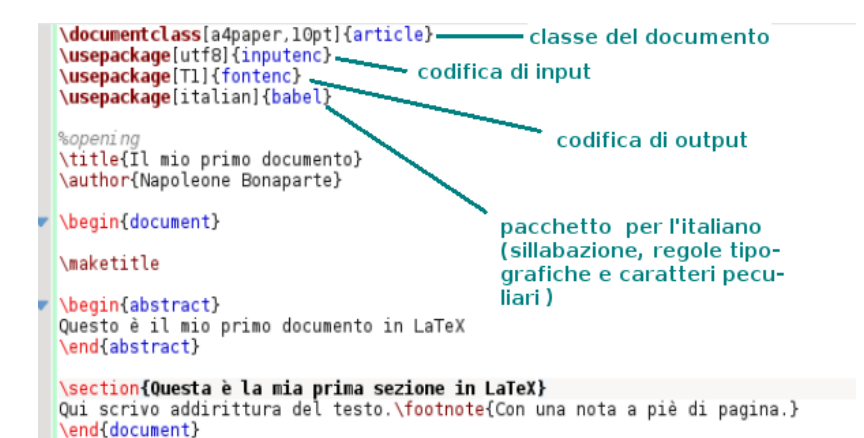

<span id="page-22-0"></span>[LaTeX](#page-0-0) [Nozioni fondamentali](#page-15-0) [Classi, lingue e codifica](#page-21-0)

LATEX pretende, innanzitutto, la classe

# \documentclass [a4paper,10pt] {article}

LaTeX è il nostro tipografo: per aiutarci deve sapere che cosa stiamo scrivendo. Un articolo (article)? Una presentazione ( [beamer\)](https://en.wikibooks.org/wiki/LaTeX/Presentations)? Un libro (book)? Una lettera (letter)? Una relazione (report)? O [qualcos'altro](https://en.wikibooks.org/wiki/LaTeX/Document_Structure#Document_classes) [ancora?](https://en.wikibooks.org/wiki/LaTeX/Document_Structure#Document_classes)

# Valori opzionali

### \documentclass [a4paper,10pt] {article}

Oltre alla dimensione della pagina e del carattere principale del documento, potrei desiderare un testo a due colonne (twocolumn), stampato fronte-retro (twoside) o no (oneside), col capitolo che comincia nella pagina immediatamente successiva al precedente (openany), o nella pagina destra (openright), con una pagina iniziale dedicata solo al titolo (titlepage) o no (notitlepage) . . .

<span id="page-24-0"></span>[LaTeX](#page-0-0) [Nozioni fondamentali](#page-15-0) [Classi, lingue e codifica](#page-21-0)

### fontenc, inputenc

#### \usepackage[T1]{fontenc}

Governa la codifica dei caratteri del documento che LAT<sub>F</sub>X produce: in questo caso è quella delle lingue dell'Europa centro-occidentale più diffuse.

\usepackage[utf8]{inputenc}

Questa è la codifica del testo che immetto io col mio editor.

[LaTeX](#page-0-0) [Nozioni fondamentali](#page-15-0) [Classi, lingue e codifica](#page-21-0)

Lingua

#### \usepackage[german,italian]{babel}

L'ultima lingua è quella principale del documento. LATEX deve sapere in che lingua sto scrivendo, per adeguarsi alla sue regole di sillabazione e ai suoi stili.

### \foreignlanguage{german}{Bach}

Una parola in lingua straniera, nel corpo di un testo italiano.

# <span id="page-26-0"></span>Un modello di ambiente

```
\begin{studio}
Poco o nulla.
% Questo ambiente è un'invenzione didattica.
\end{studio}
```
# <span id="page-27-0"></span>Ambiente: elenco

```
\begin{itemize}
\item elenco per punti
\end{itemize}
\begin{enumerate}
\item elenco numerato
\end{enumerate}
\begin{description}
\item[il primo punto] è descritto qui
\end{description}
```
# Ambiente elenco: differenze fra liste

Elenco per punti

• Unico punto

Lista ordinata

**O** Sono il numero 1

Descrizione: ci sono tre tipi di liste

Itemize lista puntata

Enumerate lista numerata

Description descrizione.

<span id="page-29-0"></span>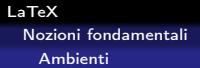

Citazioni

Per citare del testo separandolo dal corpo del discorso conviene usare il pacchetto [quoting](https://www.ctan.org/pkg/quoting), così.

There are more things in heaven and earth, Horatio, Than are dreamt of in your philosophy.

Per citare poesie c'è l'ambiente standard verse. Ma per citare alla lettera devo usare l'ambiente standard verbatim, oppure richiamare il più potente pacchetto [fancyvrb](https://www.ctan.org/tex-archive/macros/latex/contrib/fancyvrb/).

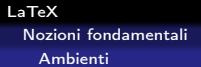

#### Verbatim

Questa presentazione ha usato il Verbatim di fancyvrb. Guardate il sorgente!

#### \begin {frame}[fragile]

Per farlo funzionare anche nelle presentazioni bisogna aggiungere a frame il valore [fragile](https://www.tex.ac.uk/cgi-bin/texfaq2html?label=protect).

<span id="page-31-0"></span>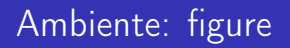

Perché un'immagine sia inserita armoniosamente nel testo, mi basta farla galleggiare (float) con l'ambiente figure, per esempio così:

```
\begin{figure}
\includegraphics[width=0.9\linewidth]
{immagine_esterna}
\end{figure}
```
# Immagini

#### Codice per inserire un'immagine esterna

#### \includegraphics[width=0.9\linewidth]

{immagine\_esterna}

Per usarlo bisogna richiamare, nel preambolo del documento, il pacchetto graphicx. Linewidth, in [questo contesto,](https://tex.stackexchange.com/questions/16942/difference-between-textwidth-linewidth-and-hsize) regola la larghezza dell'immagine in rapporto alla riga di testo (che è una variabile). Il suo valore indica un rapporto (1=larga quanto la riga; 0.9=il 90% della riga etc.)

#### Leggi il manuale!

Nel VI capitolo di [\[Pantieri-Gordini, 2012\]](#page-11-1) c'è molto di più.

# <span id="page-33-0"></span>Ambiente: table

Perché una tavola s'inserisca armoniosamente nel testo deve galleggiare (float) con l'ambiente table:

```
\begin{table}
\begin{tabular}{|c | c | c |}
\toprule
Uno & Due & Tre \\
\midrule
Primo & Secondo & Terzo \\
\bottomrule
\end{tabular}
\caption{\small{Esempio di tabella.}}
\end{table}
```
# Il codice, spiegato

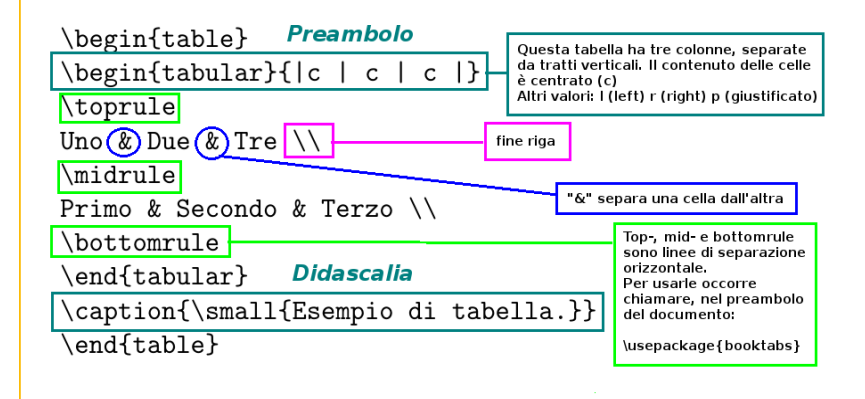

## La tabella risultante

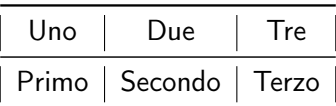

Esempio di tabella.

Leggi il manuale! Nel VI capitolo di [\[Pantieri-Gordini, 2012\]](#page-11-1) c'è molto di più. <span id="page-36-0"></span>[LaTeX](#page-0-0) [Nozioni fondamentali](#page-15-0) [Struttura del documento](#page-36-0)

# Part, section, subsection. subsubsection, paragraph

\section[Sezionare conviene!]{Sezionare conviene: il programma si occupa della resa tipografica} Aggiunge cioè la numerazione, le testatine, l'indicizzazione per l'uso del comando \tableofcontents e così via.

#### Leggi il manuale!

Nel IV capitolo di [\[Pantieri-Gordini, 2012\]](#page-11-1) c'è molto di più.

# <span id="page-37-0"></span>Da template oppure ex novo

- Uso <https://www.latextemplates.com/cat/presentations>.
- **•** Studio il sorgente di questa lezione.
- Leggo l'appendice C di [\[Pantieri-Gordini, 2012\]](#page-11-1).

# <span id="page-38-0"></span>Questo è solo l'inizio . . .